## [PORTAL REWITALIZACJA](https://rewitalizacja.uml.lodz.pl/?L=150) **[AKTUALNOŚCI](https://rewitalizacja.uml.lodz.pl/aktualnosci/?L=150)**

## Jeśli zostajesz w domu, możesz zawiesić ważność swojej migawki

25.03.2020 11:01 Tomasz Andrzejewski / ZDiT

- · kategoria:
- [Portal Rewitalizacji](https://rewitalizacja.uml.lodz.pl/aktualnosci/149/?L=150)
- [Rewitalizacja](https://rewitalizacja.uml.lodz.pl/aktualnosci/160/?L=150)

W związku z nadzwyczajną sytuacją epidemiczną możecie jednorazowo skorzystać z możliwości zawieszenia ważności migawki. Wszystko załatwicie przez internet.

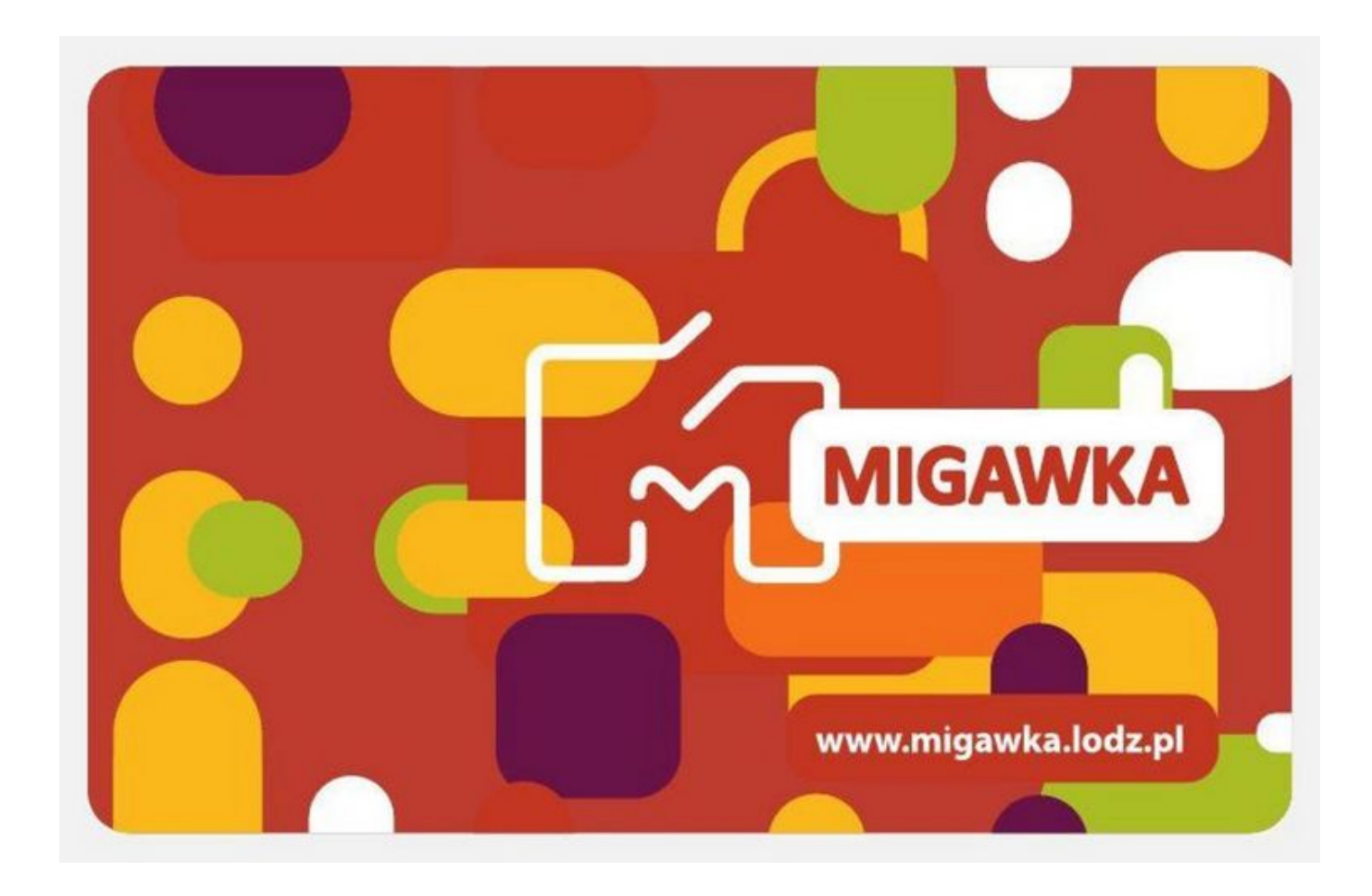

Jeśli migawka została zakupiono w punktach MPK, punktach usługowych świadczących sprzedaż biletu czy za pośrednictwem biletomatów.

1. Wejdź na stronę [www.migawka.lodz.pl](http://www.migawka.lodz.pl/?fbclid=IwAR3kUZ-ZN90YVPlrhjShiR8TMVOYJWbBqIGhFyK--BgJ0GrLd5y_ekmdF5w) i wypełnij formularz.

- 2. Zaczekaj na mailowe potwierdzenie przyjęcia dyspozycji zawieszenia ważności biletu.
- 3. Po ustaniu zagrożenia epidemicznego na stronie pojawi się kolejny formularz.
- 4. Wypełnij go wpisując datę rozpoczęcia kontynuacji ważności biletu. Masz na to czas do końca 2020 r.
- 5. Zaczekaj na mailowe potwierdzenie o wznowieniu ważności

## biletu.

Jeśli migawka została zakupione za pośrednictwem aplikacji i strony zbiletem.pl.

Formularz jest dostępny na stronie zbiletem.pl [zbiletem.pl/zawieszenieformularz](https://zbiletem.pl/zawieszenieformularz)

1. Wypełnij i wyślij formularz. Bilet możesz zawiesić tylko raz.

2. Otrzymasz e-mail z potwierdzeniem i unikalnym linkiem do odwieszenia biletu. Zachowaj e-mail z linkiem.

3. Bilet nie będzie widoczny w aplikacji.

4. Po ustaniu zagrożenia epidemicznego, wznowisz swój bilet przez formularz, korzystając z wcześniej przesłanego linku.